# **Migration from 9 to 10**

Current version 9.0.4 (Mysql2)

#### **New system**

Install Debian 9.11 !!!.

Refer to instruction<https://www.openproject.org/download-and-installation/>to install OP.

```
apt-get install apt-transport-https
```
[/etc/apt/sources.list.d/openproject.list](https://niziak.spox.org/wiki/_export/code/linux:sw:openproject:migrate?codeblock=1)

```
# deb https://dl.packager.io/srv/deb/opf/openproject/stable/10/debian
10 main
deb https://dl.packager.io/srv/deb/opf/openproject/stable/9/debian 9
main
```

```
apt-get update
apt-cache policy openproject
apt-get install openproject=9.0.4-1570023722.b1f1184d.stretch
```

```
sudo openproject configure
```
Choose:

- Install a new PostgreSQL server and database locally
- Install apache2 server
- Install new memcached server

Now we have running OP9.0.4 with PGSql.

# **install pgloader**

refer to

[https://www.openproject.org/operations/migration-guides/migrating-packaged-openproject-database](https://www.openproject.org/operations/migration-guides/migrating-packaged-openproject-database-postgresql/)[postgresql/](https://www.openproject.org/operations/migration-guides/migrating-packaged-openproject-database-postgresql/)

```
wget -qO- https://dl.packager.io/srv/opf/pgloader-ccl/key | sudo apt-key add
-
sudo wget -O /etc/apt/sources.list.d/pgloader-ccl.list \
   https://dl.packager.io/srv/opf/pgloader-ccl/master/installer/debian/9.repo
sudo apt-get update
```

```
sudo apt-get install pgloader-ccl
```
### **import backup**

All backup parts are simply compressed directories and can be unpacked (or simply rsynced from another host). Only database dump need to be imported.

Rsync command:

```
rsync -r -a -v -e ssh root@REMOTE:/var/db/openproject/files/
/var/db/openproject/files
```
#### **import mysql dump**

```
apt-get install mysql-server
```
mysql

```
CREATE USER 'openproject'@'localhost' IDENTIFIED BY 'password';
CREATE DATABASE openproject CHARACTER SET utf8mb4;
GRANT ALL PRIVILEGES ON openproject.* TO 'openproject'@'localhost';
\qquad \qquad
```
Configure openproject for mysql:

• store original postgresql somewhere:

openproject config:get DATABASE\_URL

- openproject config:set MYSQL DATABASE URL="mysql2://openproject:password@127.0.0.1:3306/openpr oject"
- openproject config:set DATABASE\_URL="mysql2://openproject:password@127.0.0.1:3306/openproject"
- openproject run rake db:create:all

Restore backup dump:

```
zcat mysql-dump-20191211011301.sql.gz | mysql -u openproject -p openproject
```
Restart service:

```
systemctl restart openproject
```
Set database URL to previously created postgresql database:

```
openproject config:set
DATABASE_URL=postgres://openproject:...@127.0.0.1:45432/openproject
```
Migrate database:

**sudo** openproject run ./docker/mysql-to-postgres/bin/migrate-mysql-topostgres

Remove mysql:

**apt-get remove** mysql-server openproject config:unset MYSQL\_DATABASE\_URL

Restart service:

systemctl restart openproject

# **Upgrade OP to 10**

[/etc/apt/sources.list.d/openproject.list](https://niziak.spox.org/wiki/_export/code/linux:sw:openproject:migrate?codeblock=19)

```
deb https://dl.packager.io/srv/deb/opf/openproject/stable/9/debian 9
main
deb https://dl.packager.io/srv/deb/opf/openproject/stable/10/debian 9
main
```

```
apt-get update
apt-cache policy openproject
apt-get install openproject=10.0.0-1569215906.69231eeb.stretch
sudo openproject configure
```
**apt-get upgrade sudo** openproject configure

From: <https://niziak.spox.org/wiki/> - **niziak.spox.org**

Permanent link: **<https://niziak.spox.org/wiki/linux:sw:openproject:migrate>**

Last update: **2019/12/30 09:29**

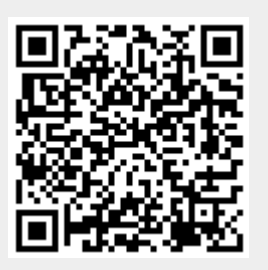